# **java-genetic-programming Documentation**

*Release 1.0.3*

**Xianshun Chen**

**Oct 04, 2017**

## **Contents**

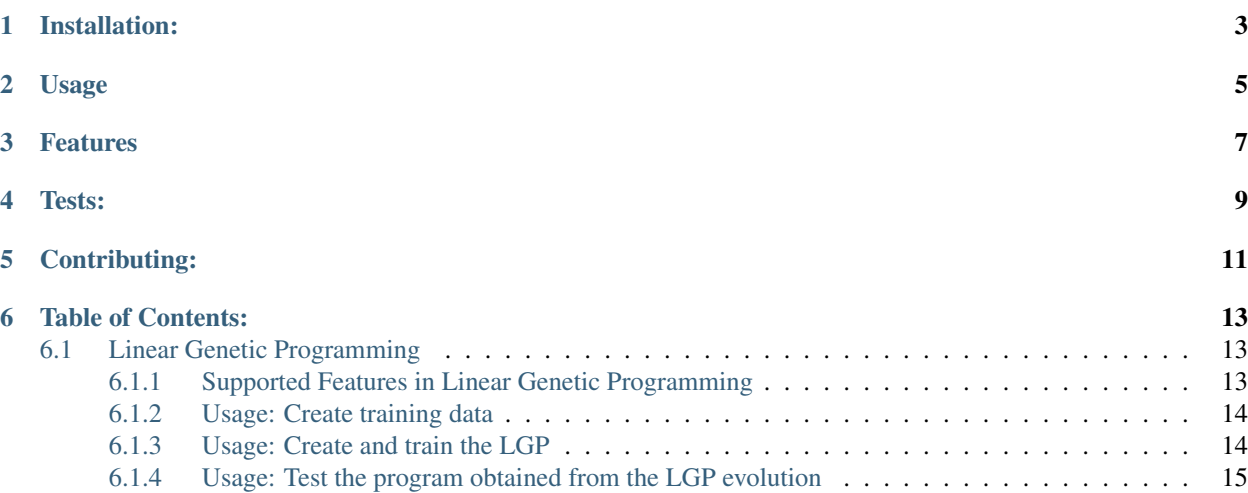

java-genetic-programming is a library of java implementation for algorithms in the fields of Genetic Programming. The main purpose of this library is to provide java developers with a tool set of genetic programming techniques

Installation:

<span id="page-6-0"></span>To install the package using maven, add the following dependency to your POM file:

```
<dependency>
 <groupId>com.github.chen0040</groupId>
 <artifactId>java-genetic-programming</artifactId>
 <version>1.0.7</version>
</dependency>
```
### Usage

<span id="page-8-0"></span>To use the algorithms or data structures in your java code:

```
import com.github.chen0040.gp.lgp.LGP;
import com.github.chen0040.gp.commons.BasicObservation;
import com.github.chen0040.gp.commons.Observation;
import com.github.chen0040.gp.lgp.gp.Population;
import com.github.chen0040.gp.lgp.program.operators.*;
LGP lgp = new LGP();
lgp.getOperatorSet().addAll(new Plus(), new Minus(), new Divide(), new Multiply(),
˓→new Power());
lgp.getOperatorSet().addIfLessThanOperator();
lgp.addConstants(1.0, 2.0, 3.0, 4.0, 5.0, 6.0, 7.0, 8.0, 9.0);
lgp.setRegisterCount(6);
lgp.setCostEvaluator((program, observations)->{
double error = 0;
for(Observation observation : observations){
    program.execute(observation);
    error += Math.pow(observation.getOutput(0) - observation.getPredictedOutput(0), 2.
\leftrightarrow 0);
}
return error;
});
Program program = lgp.fit(trainingData);
logger.info("best solution found: {}", program);
```
### Features

- <span id="page-10-0"></span>• Linear Genetic Programming
- Tree Genetic Programming (Coming Soon)
- Grammatical Evolution (Coming Soon)
- Gene Experssion Programming (Coming Soon)
- NSGA-II Genetic Programming for multi-objective optimization

Tests:

<span id="page-12-0"></span>the unit tests of all algorithms and data structures can be run with the following command from the root folder:

\$ /mvnw test -Punit-test

Contributing:

<span id="page-14-0"></span>Contributions are always welcome. Check out the contributing guidelines to get started.

### Table of Contents:

### <span id="page-16-1"></span><span id="page-16-0"></span>**Linear Genetic Programming**

### <span id="page-16-2"></span>**Supported Features in Linear Genetic Programming**

- Linear Genetic Programming
	- Crossover
		- \* Linear
		- \* One-Point
		- \* One-Segment
	- Mutation
		- \* Micro-Mutation
		- \* Effective-Macro-Mutation
		- \* Macro-Mutation
	- Replacement
		- \* Tournament
		- \* Direct-Compete
	- Default-Operators
		- \* Most of the math operators
		- \* if-less, if-greater
		- \* Support operator extension

#### <span id="page-17-0"></span>**Usage: Create training data**

The sample code below shows how to generate data from the "Mexican Hat" regression problem:

```
import com.github.chen0040.gp.commons.BasicObservation;
import com.github.chen0040.gp.commons.Observation;
import java.util.ArrayList;
import java.util.List;
import java.util.function.BiFunction;
private List<Observation> ProblemCatalogue.mexican_hat(){
 List<Observation> result = new ArrayList <> ();
 BiFunction<Double, Double, Double> mexican_hat_func = (x1, x2) -> (1 - x1 \times x1 / 4 -˓→ x2 * x2 / 4) * Math.exp(- x1 * x2 / 8 - x2 * x2 / 8);
  double lower_bound=-4;
  double upper_bound=4;
  int period=16;
  double interval=(upper bound - lower bound) / period;
  for(int i=0; i<period; i++)
  {
     double x1 = lower\_bound + interval * i;for(int j=0; j<period; j++){
        double x2=lower_bound + interval * j;
        Observation observation = new BasicObservation(2, 1);
        observation.setInput(0, x1);
        observation.setInput(1, x2);
        observation.setOutput(0, mexican_hat_func.apply(x1, x2));
        result.add(observation);
     }
  }
  return result;
}
```
We can split the data generated into training and testing data:

```
import com.github.chen0040.gp.utils.CollectionUtils;
List<Observation> data = ProblemCatalogue.mexican_hat();
CollectionUtils.shuffle(data);
TupleTwo<List<Observation>, List<Observation>> split_data = CollectionUtils.
˓→split(data, 0.9);
List<Observation> trainingData = split_data._1();
List<Observation> testingData = split_data. 2();
```
#### <span id="page-17-1"></span>**Usage: Create and train the LGP**

The sample code below shows how the LGP can be created and trained:

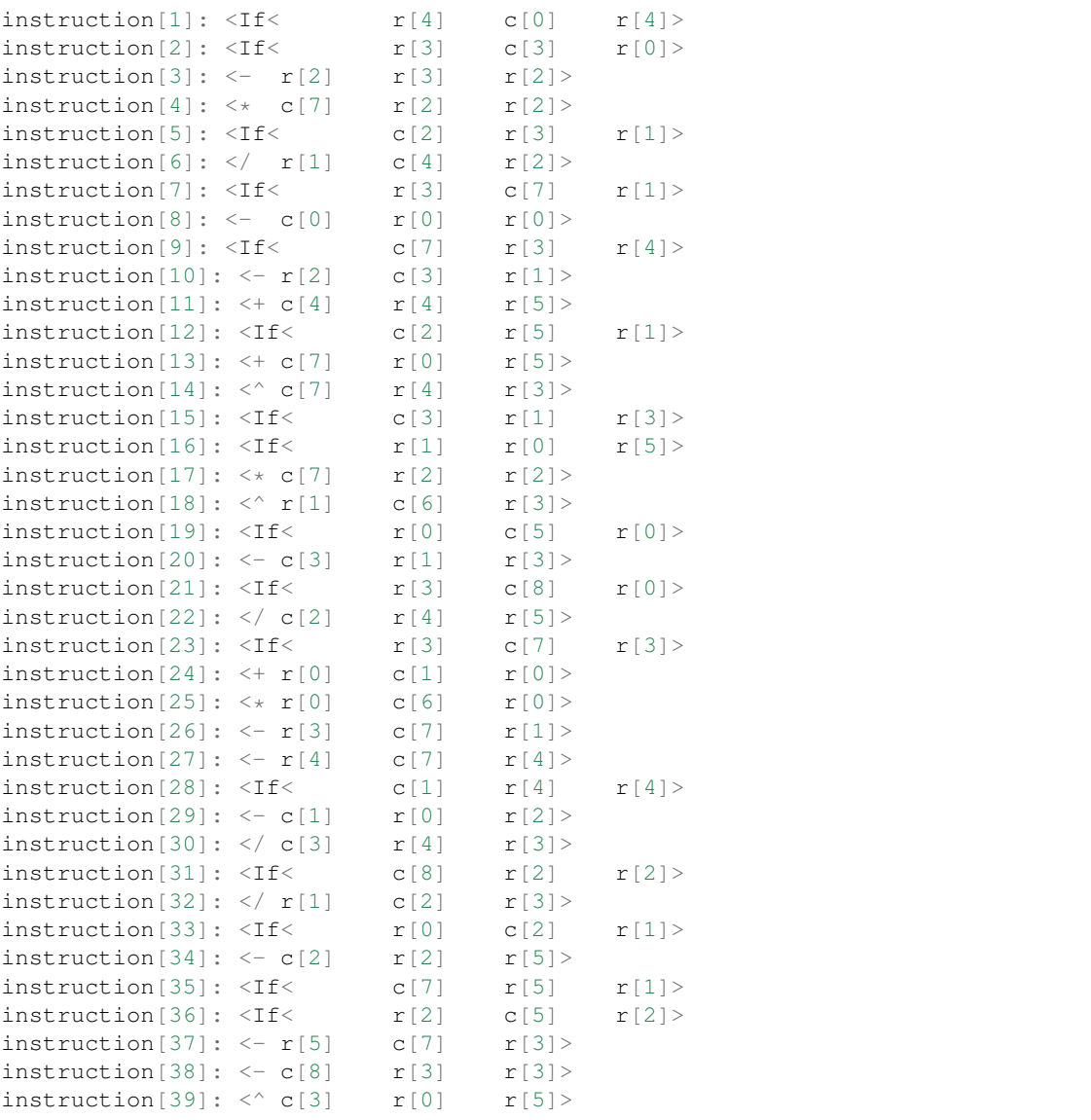

The last line prints the linear program found by the LGP evolution, a sample of which is shown below:

### <span id="page-18-0"></span>**Usage: Test the program obtained from the LGP evolution**

The best program in the LGP population obtained from the training in the above step can then be used for prediction, as shown by the sample code below:

```
logger.info("global: {}", program);
for(Observation observation : testingData) {
program.execute(observation);
double predicted = observation.getPredictedOutput(0);
double actual = observation.getOutput(0);
logger.info("predicted: {}\tactual: {}", predicted, actual);
}
```